# 実習:レシピの言語処理の現状

京都大学 笹田鉄郎、前田浩邦、森信介 2013年8月18日

### 公開に際しての注意

- 必要環境
	- Perl
	- [KyTea](http://www.phontron.com/kytea/index-ja.html)
	- [Eda](http://plata.ar.media.kyoto-u.ac.jp/tool/EDA)
	- [Firefox](https://ftp.mozilla.org/pub/mozilla.org/firefox/releases/) (ver. 14.0.1以前のバージョン)
- 著作権の関係上、係り受け解析の実習で利 用した学習コーパスを公開することはできま せん。 ご了承ください。

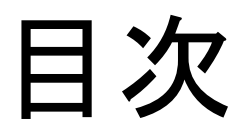

- 1. はじめに
- 2. 注意事項
- 3. アノテーション支援ツールPNAT
- 4. 自動単語分割
- 5. 固有表現認識
- 6. 係り受け解析
- 7. まとめ

- よろしくおねがいします
- レシピの言語処理 →情報の抽出と構造化

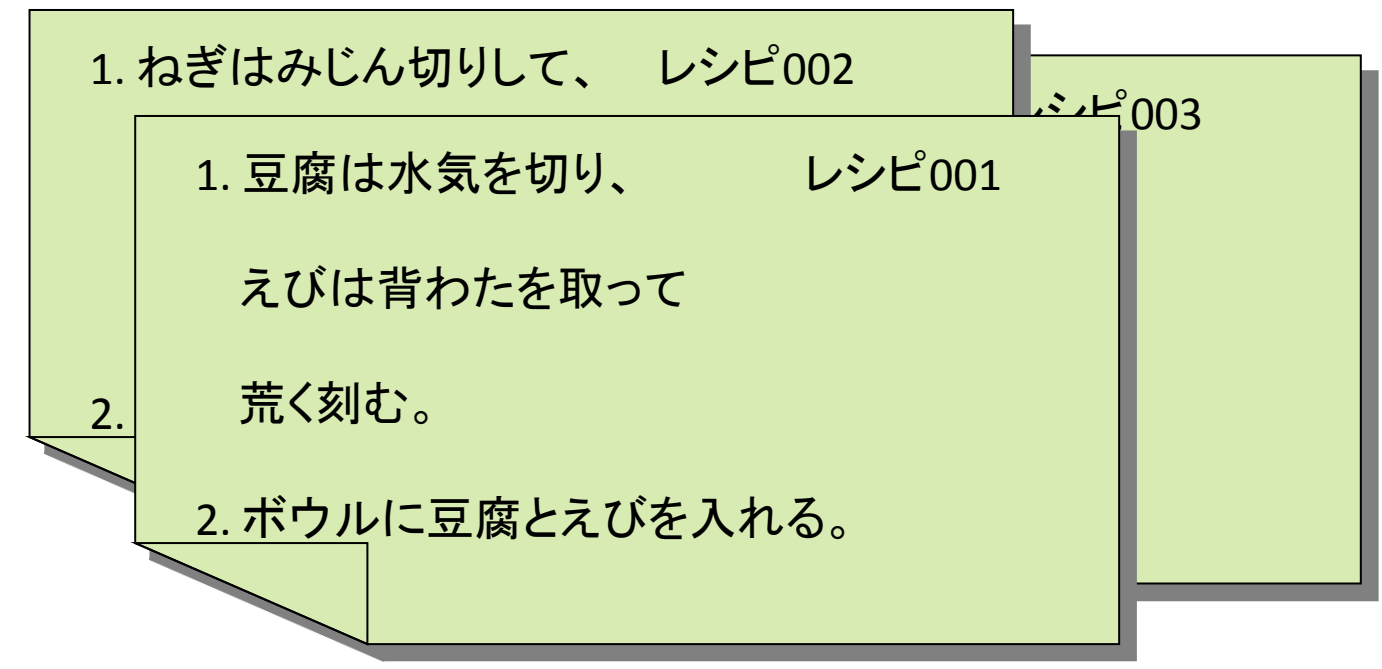

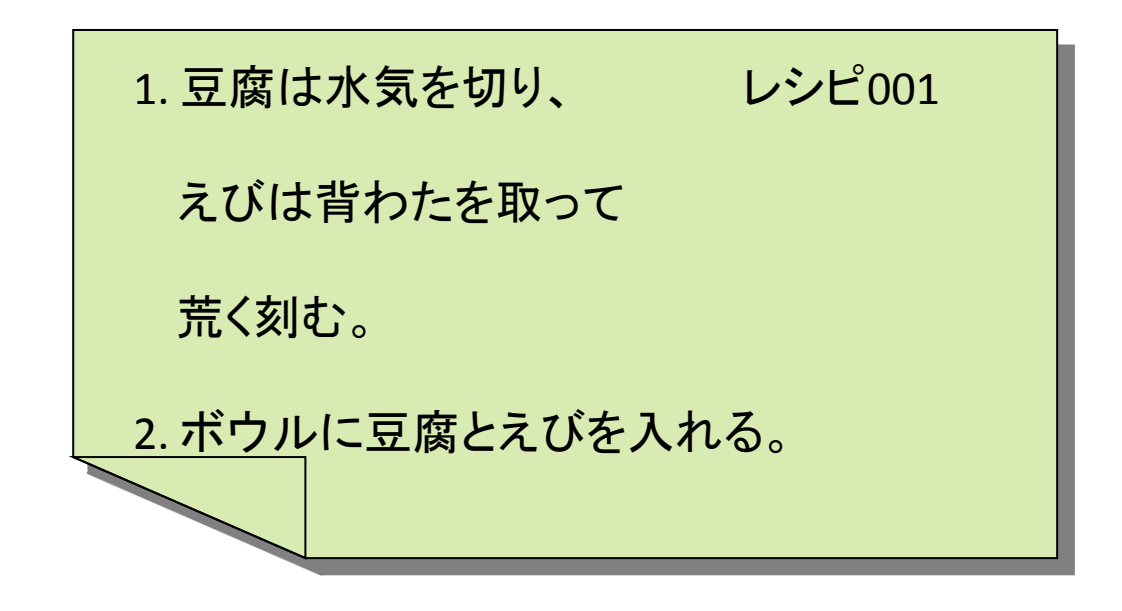

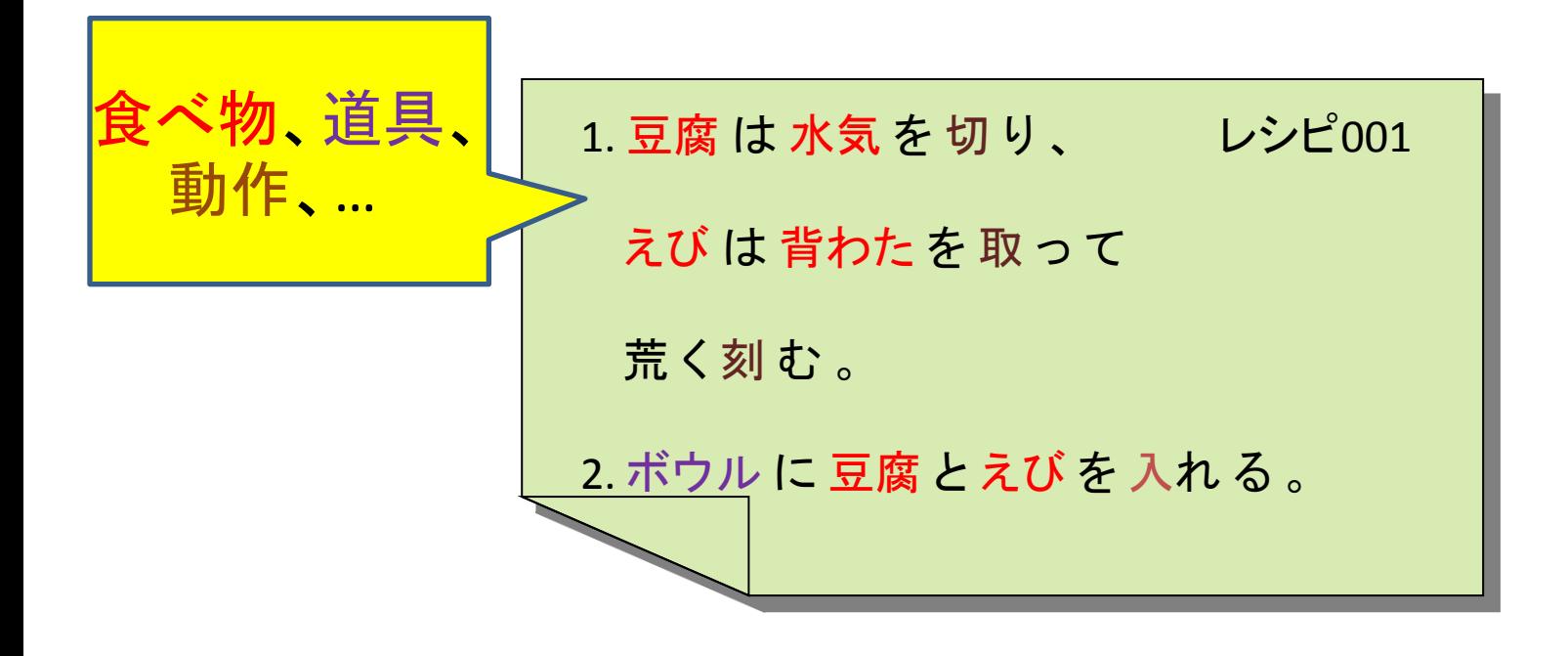

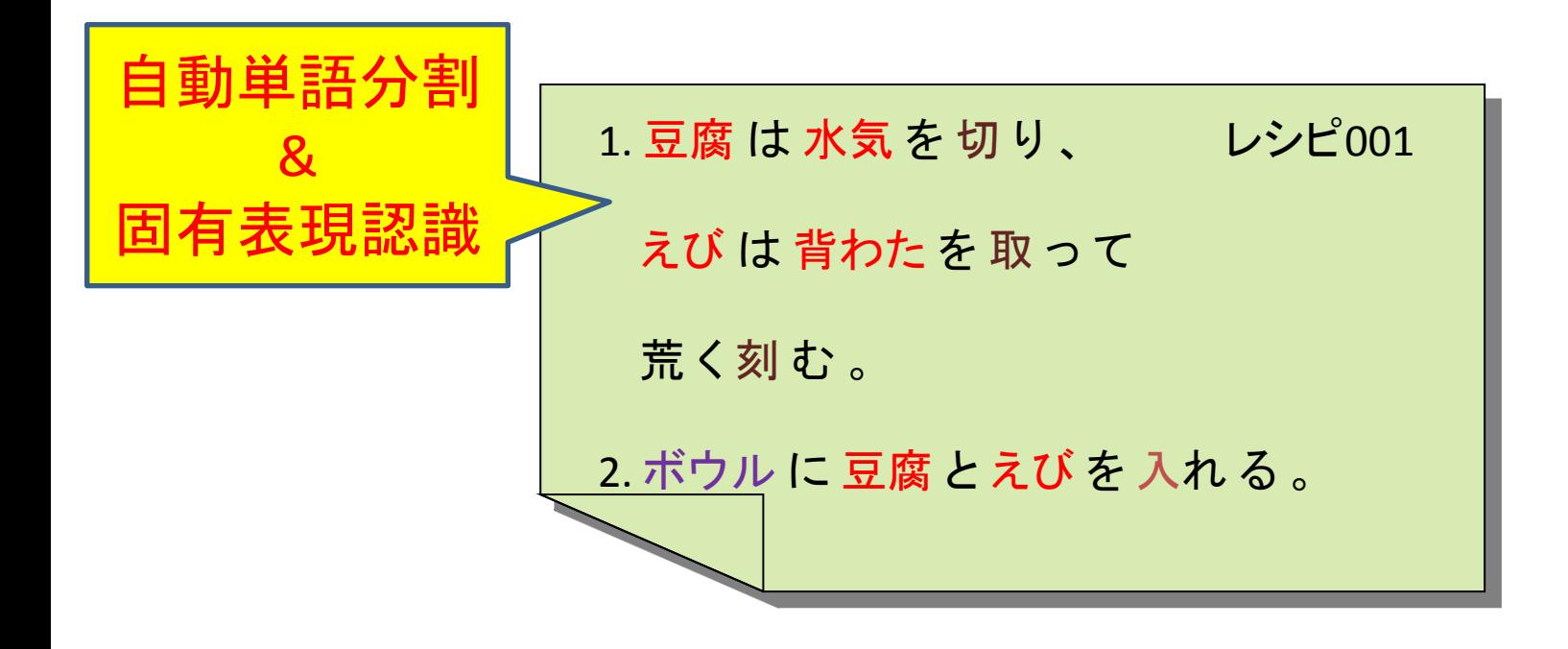

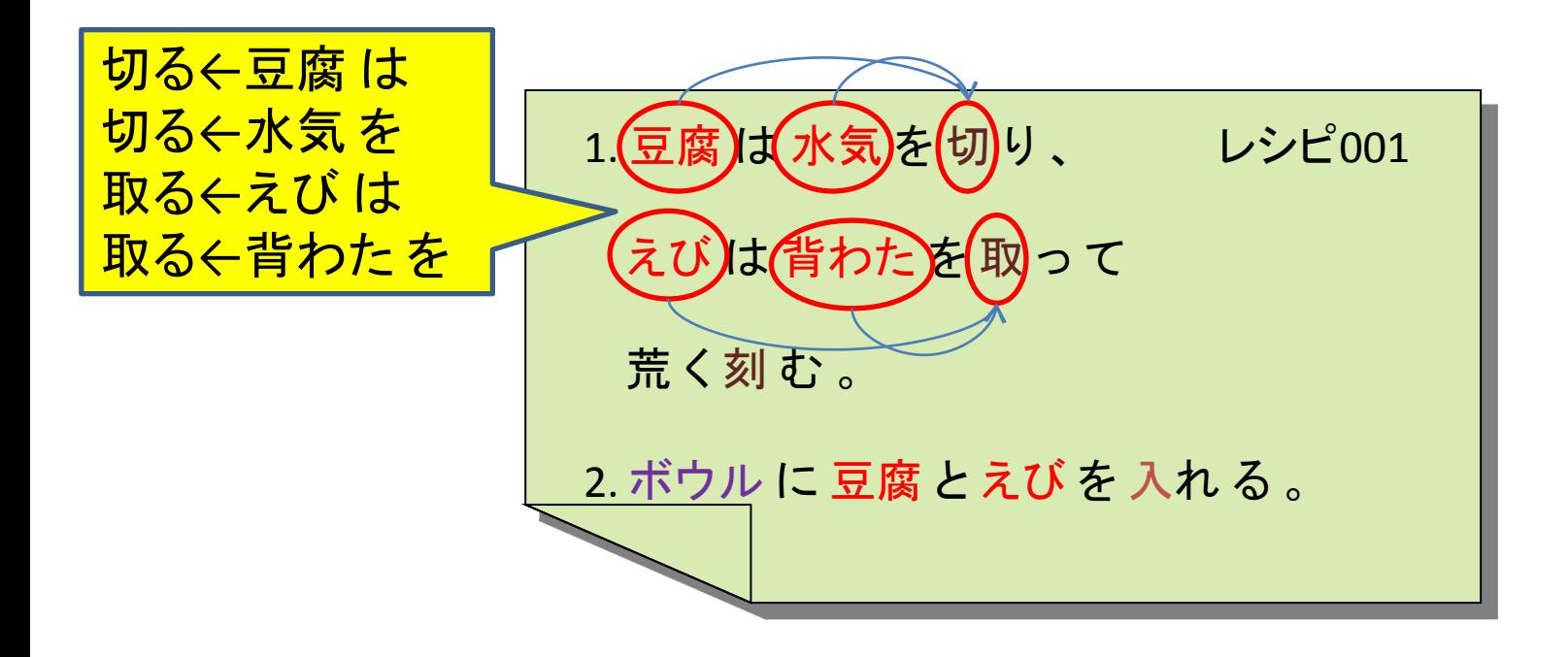

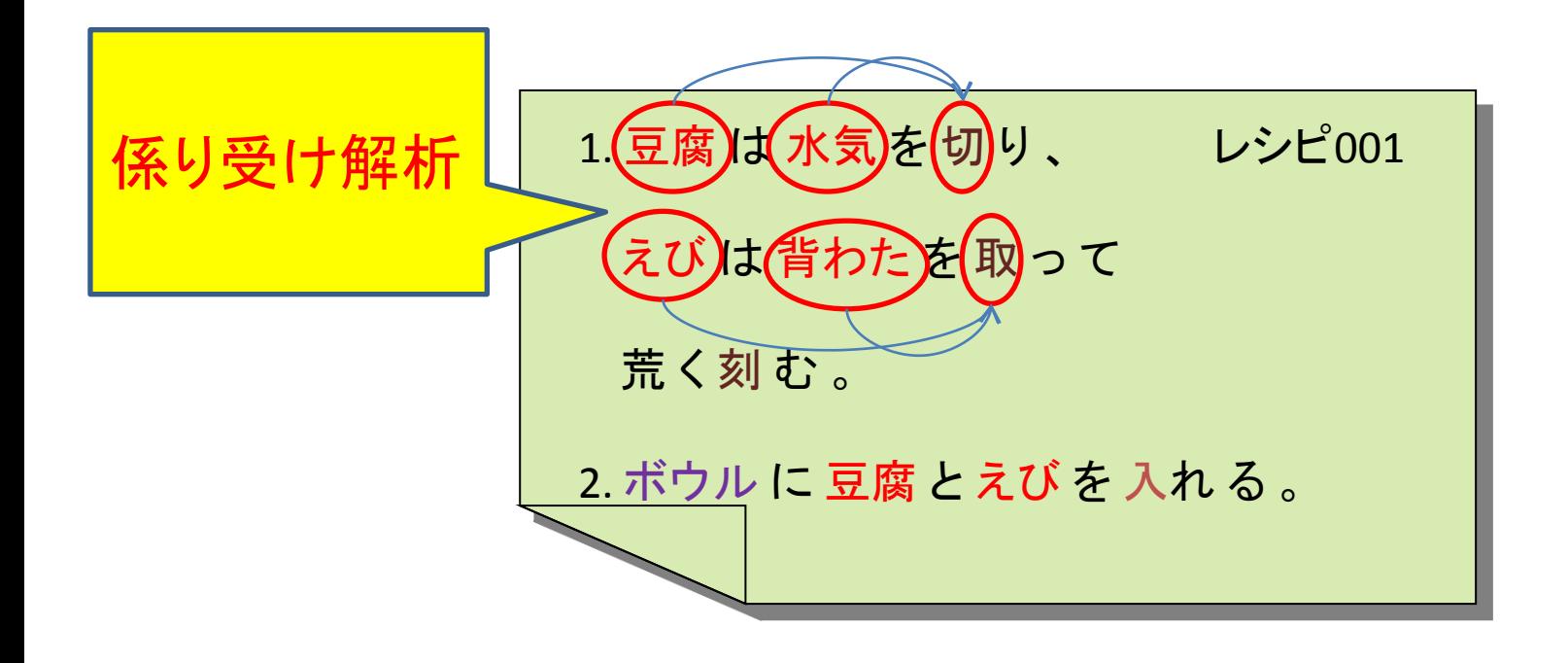

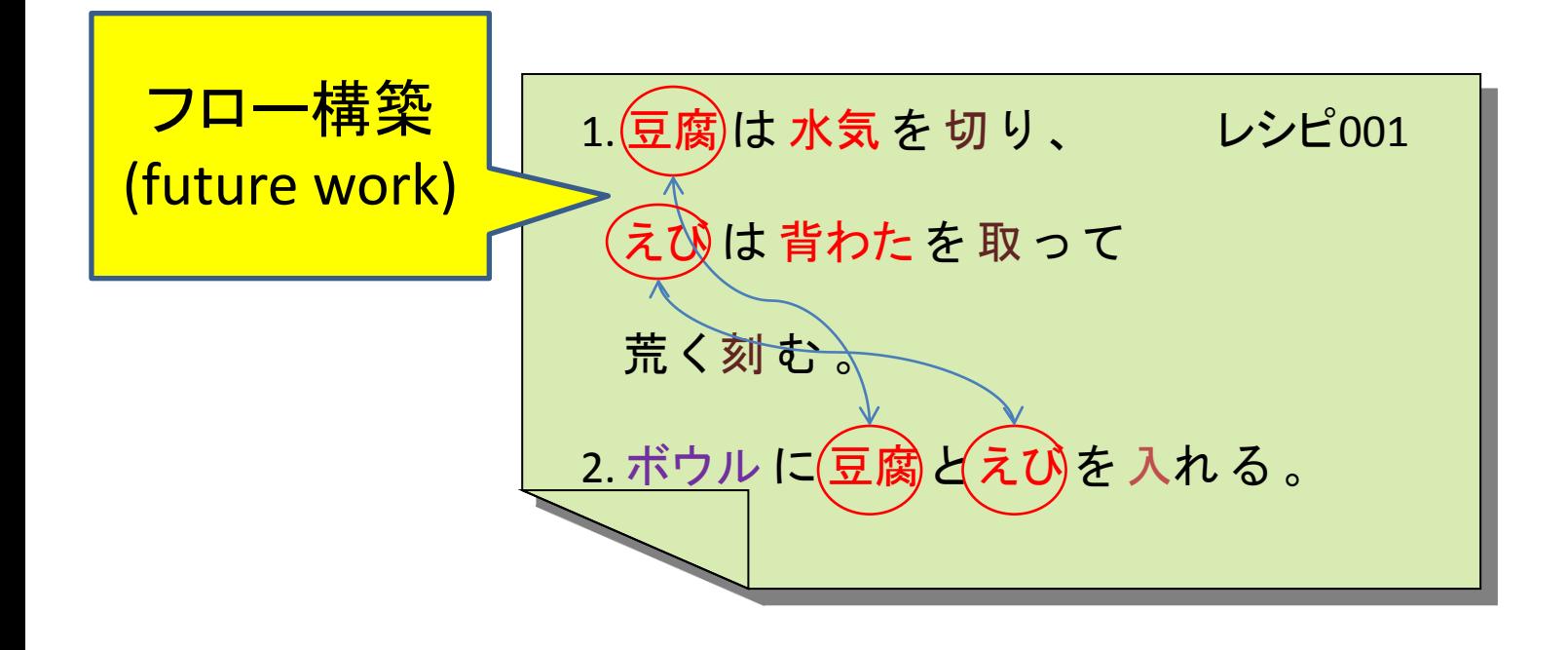

• レシピの言語処理 →情報の抽出と構造化 – レシピ検索、調理補助、…

- レシピの言語処理 →情報の抽出と構造化 – レシピ検索、調理補助、…
- 実際にやってみましょう
	- 自動単語分割
	- 固有表現抽出
	- 係り受け解析

### 2. 注意事項

- ご用意いただいたPCで実習します
	- 用意した実習環境(USBブートのLinux)を使用
	- Linux環境があれば基本的に同じことができます
- 解説 -> 実習を1セット、3回
	- 自動単語分割 (practice/WS)
	- 固有表現抽出 (practice/NE)
	- 係り受け解析 (practice/DA)
- 随時質問を受け付けます

# 3. アノテーション支援ツールPNAT

<http://plata.ar.media.kyoto-u.ac.jp/mori/research/topics/PNAT/>

- 便利な機能色々
	- 単語分割位置修正
	- GUIによるタグ、係り受け付与
	- 不正NEタグ判定
- 必要動作環境
	- Firefox(ver .14以前, 全OS)
	- 最新版(未公開)ではFirefox, Google Chorome,Internet Explorer (Windows XP, Vista, 7)

- 日本語は分かち書きされない言語 – 様々な言語処理のためにまず単語分割
- [KyTea](http://www.phontron.com/kytea/index-ja.html)を使用してモデル学習・解析
	- [点予測による単語分割](http://www.phontron.com/kytea/method-ja.html)
	- 2値分類: 単語境界の有無を推定する

$$
\begin{array}{|c|c|c|c|c|}\hline &7k &4-0-0 &c-c\\ \hline &1 &1 &1 &1\\ \hline \end{array}
$$

- 日本語は分かち書きされない言語 – 様々な言語処理のためにまず単語分割
- [KyTea](http://www.phontron.com/kytea/index-ja.html)を使用してモデル学習・解析
	- [素性ファイル](http://www.phontron.com/kytea/train-ja.html)を使うことで、BCCWJと同様の 言語資源から学習可能(約5万文)
	- 本実習ではノートPC用の小規模セット(約1万文)
	- [部分的アノテーションコーパスに](http://www.phontron.com/kytea/train-ja.html)対応

#### # 以下[% 入力するコマンド] # コピー&ペーストで入力すると確実です

#### デスクトップ→端末 % **cd ~/practice/WS**

# gedit, emacs, lv, less, moreなどで ファイルの内容を参照できます

- ## train-kyteaによるモデル学習
- # 基本はフルアノテーションコーパス
- # (スペース区切り)から学習
- % **cat train/sample.word**
- % **train-kytea -full train/sample.word -model sample.kwm**
- # 作成したモデル(sample.kwm)を指定し、 テスト文(test.sent)をkyteaで解析
- % **kytea -model sample.kwm < test.sent**

- #良いモデルを作る→学習コーパスを増やす
- # あらかじめ用意した素性頻度ファイルから学習 (BCCWJ約1万文相当)
- % **train-kytea -notags -feat train/base.feat -model base.kwm**
- # 作成したモデル(base.kwm)を指定して解析 % **kytea -model base.kwm < test.sent**

# 解析結果をtest01.wordに保存

#### % **kytea -model base.kwm < test.sent > work/test01.word**

- # 単語分割精度を計算し、保存・確認 % **perl WordAccu.pl work/test01.word test-gold.word >> accu.text**
- % **cat accu.text**

#### 精度(Accuracy)について

– Precision(適合率、精度)

- 正解単語数 / システム出力の単語数
- ごみの少なさ(正確性)
- Recall (再現率)
	- 正解単語数 / テストセットの単語数
	- もれの少なさ(網羅性)
- F-measure (F値)
	- 適合率と再現率の調和平均

# PNATを使って結果を確認

# kyteaの解析結果をtree形式に変換 % **perl word2tree.pl < work/test01.word > work/test01.tree**

#デスクトップ->PNAT (firefoxが起動します) # file://のスクリプトが~~という警告文が出ます # "今後も同様に処理する"をチェックし、"許可"をクリック # cea/practice/WS/work/test01.treeを自動的に開きます ## "不許可"をクリックしてしまったり、開かなかった場合は 必ずお知らせください

- # FILE OPENから任意のtreeファイルを開けます #自由に動かしてみましょう
- ## cea/practice/WS/work/test01.treeは以後使わないので、 編集しても問題ありません

# 4. 自動単語分割(分野適応)

#### # 部分的アノテーションコーパスを追加して 分野適応モデルを学習

% **train-kytea -feat train/base.feat -part train/adapt.part -model adapt.kwm**

- # 分野適応モデルでtest.sentを解析
- % **kytea -model adapt.kwm < test.sent**
- % **kytea -model adapt.kwm < test.sent > work/test02.word**

# 4. 自動単語分割(分野適応)

# 単語分割精度を測り、確認

#### % **perl WordAccu.pl work/test02.word test-gold.word >> accu.text**

#### % **cat accu.text**

# 約8時間の作業(adapt.partの作成) による改善

# 5. 固有表現認識

- 構造化の前処理
	- 各単語に対してBIO2記法のNEタグを推定
	- 本実習では、正しく単語分割された テキストを入力とする
- KyTeaを使用

– [点予測によるタグ推定](http://www.phontron.com/kytea/method-ja.html)

デスクトップ→端末 % **cd ~/practice/NE**

# 5. 固有表現認識

- ## train-kyteaによるタグ推定モデル学習
- % **cat train/base.iob2**
- % **train-kytea -nows -full train/base.iob2 -global 1 solver 6 -model base.knm**
- # test.word (test.sentの正しい単語分割結果) にNEタグを確率的に付与
- % **kytea -out conf -nows -tagmax 0 -model base.knm < test.word > work/test01.conf**
- % **cat work/test01.conf**

# 5. 固有表現認識

- # 解釈可能な最適タグ列を探索
- % **perl NEsearch.pl work/test01.conf work/test01.iob2**
- **% cat work/test01.iob2**
- # NE推定精度を計算し、保存・確認
- % **perl NEAccu.pl work/test01.iob2 test-gold.iob2 >> accu.text**
- % **cat accu.text**

# PNATを用いたアノテーションの実習 # FILE OPEN -> cea/practice/NE/train/adapt.tree

#最後の1文を修正してください # F:食材、T:道具、D:時間、Ac:調理動作 # ex. オーブン: T-B

# Iタグ(inside)が先頭に来るなど、不正なフォー マットになると赤く表示されます # SAVEボタンを押すと保存されます

- # 編集したtree形式のファイルを train-kytea対応形式に変換
- % **perl tree2iob2.pl < train/adapt.tree > train/adapt.iob2**

#### # アノテーションコーパスを追加して学習

- % **train-kytea -nows -full train/base.iob2 -full train/adapt.iob2 -global 1 -solver 6 -model adapt.knm**
- # test.wordにNEタグを確率的に付与
- % **kytea -model adapt.knm -out conf -nows -tagmax 0 < test.word > work/test02.conf**

# 解釈可能な最適タグ列を探索

#### % **perl NEsearch.pl work/test02.conf work/test02.iob2**

# NE推定精度を計算し、 保存 • 確認 % **perl NEAccu.pl work/test02.iob2 testgold.iob2 >> accu.text**

% **cat accu.text**

#### ●レシピテキストを構造化

– 修飾・被修飾の関係を各文に付与

– 被修飾語から修飾語へ矢印が行くように設定

#### ●[Eda](http://plata.ar.media.kyoto-u.ac.jp/tool/EDA)を使用

– 点予測による係り受け解析

# ● 点予測による係り受け解析

1. 係り先候補に対して独立にスコアを計算 σ(w→w') = exp{ feats(w→w')・θ } / (正規化定数)

2. スコアの一番高い係り受けを選択

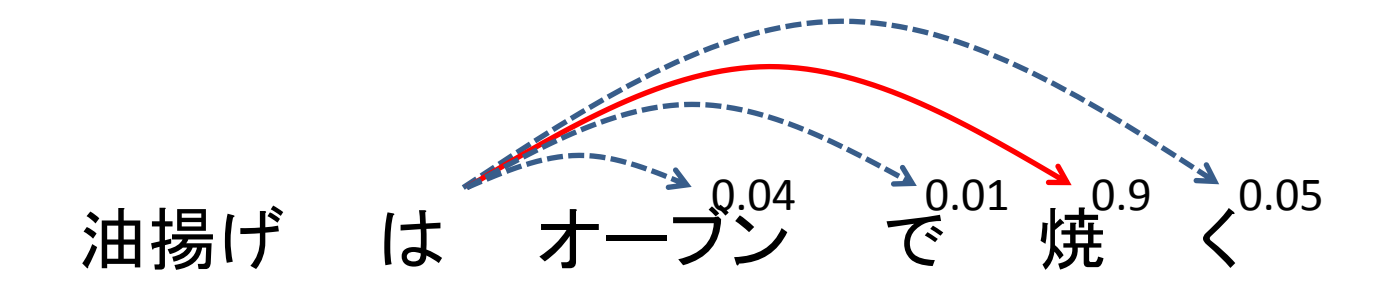

#### % **cd ~/practice/DA**

- # 学習コーパスの確認
- % **cat train/base.tree**

#### # train-edaによるモデル学習

% **train-eda -c train/base.tree -m base.edm**

#### # 作成したモデルでtest.treeを解析

#### % **eda -m base.edm < test.tree > work/test01.tree**

- # 解析精度を計算、結果を確認
- % **perl eval.pl test.gold work/test01.tree > accu01.text**
- % **cat accu01.text**

### 分野適応

#### ●分野適応のコーパスが必要

– 一般分野のコーパスのみでは精度が低い

– レシピ特有の表現に対してアノテーションが必要

●分野適応のコーパスは早く作りたい

# 部分的アノテーション

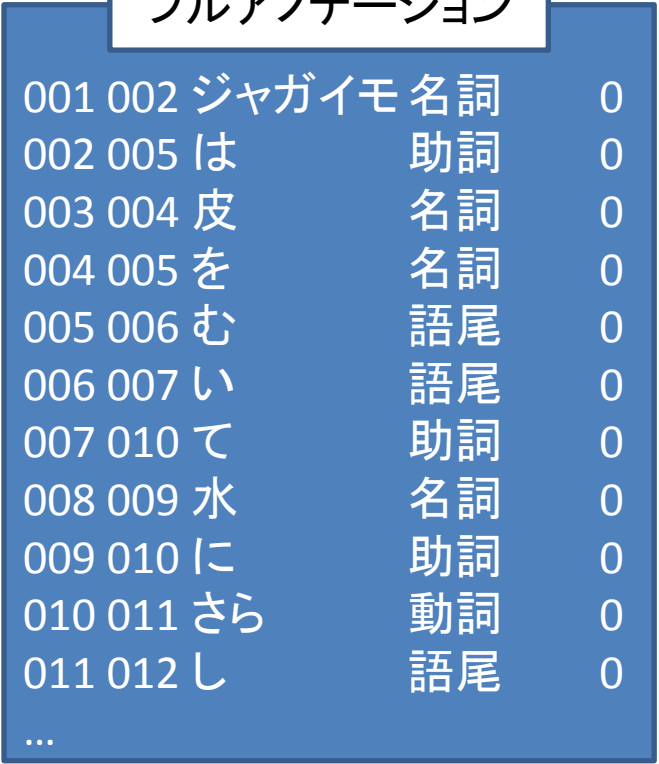

 $\blacksquare$ 

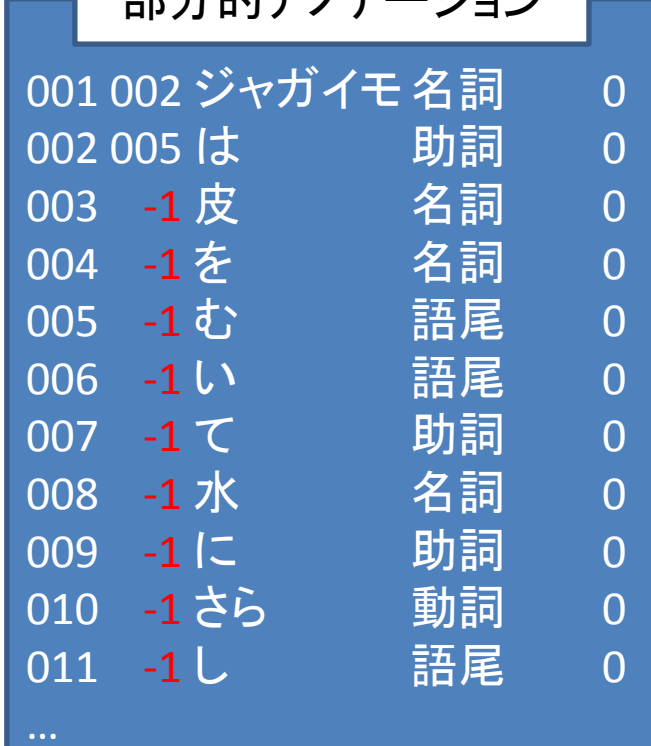

 $\frac{1}{2}$ 

●レシピ特有の係り受けのみをアノテーション **→** 迅速な分野適応が可能

部分的アノテーション

#### # PNATを使って部分的アノテーションが可能 # 単語分割等と同様の作業なので省略します

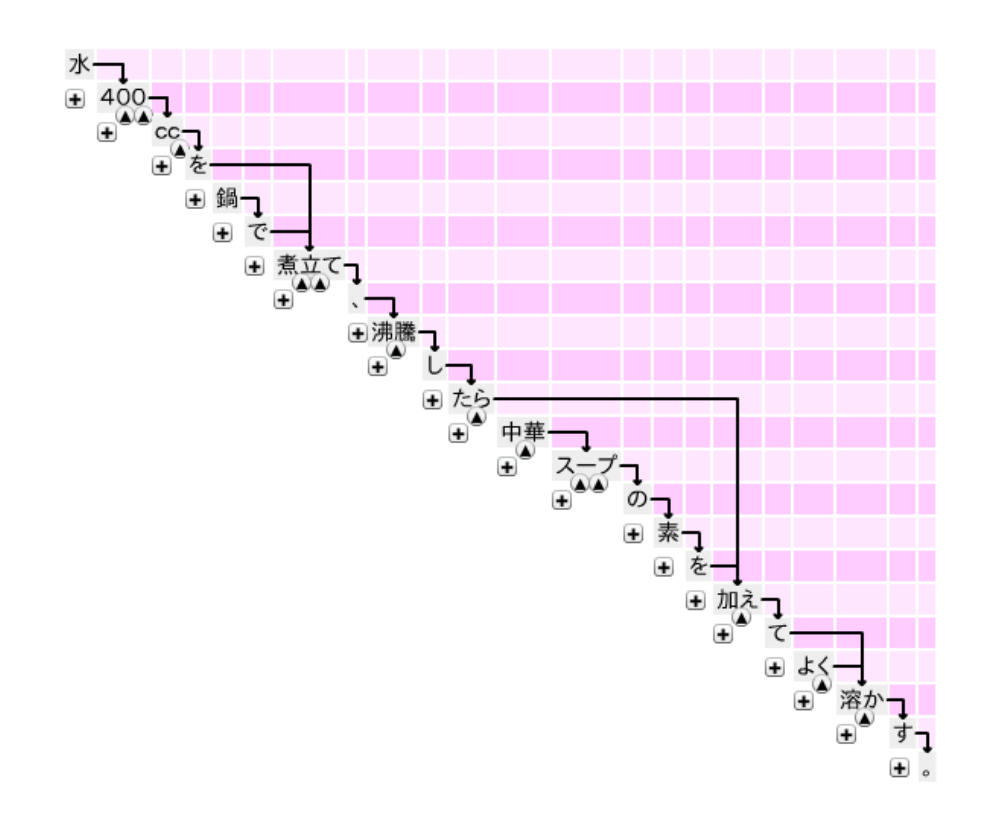

## 6. 係り受け解析(分野適応)

- # 分野適応のコーパスを確認
- % **cat train/adapt.tree**

# 部分的アノテーションコーパスを 追加して学習

% **train-eda -c train/base.tree -c train/adapt.tree -m adapt.edm**

# 6. 係り受け解析(分野適応)

#### # 適応済みモデルでtest.treeを解析

#### % **eda -m adapt.edm < test.tree > work/test02.tree**

- # 解析精度を計算、結果を確認
- % **perl eval.pl test.gold work/test02.tree > accu02.text**
- % **cat accu02.text**

## 7. まとめ

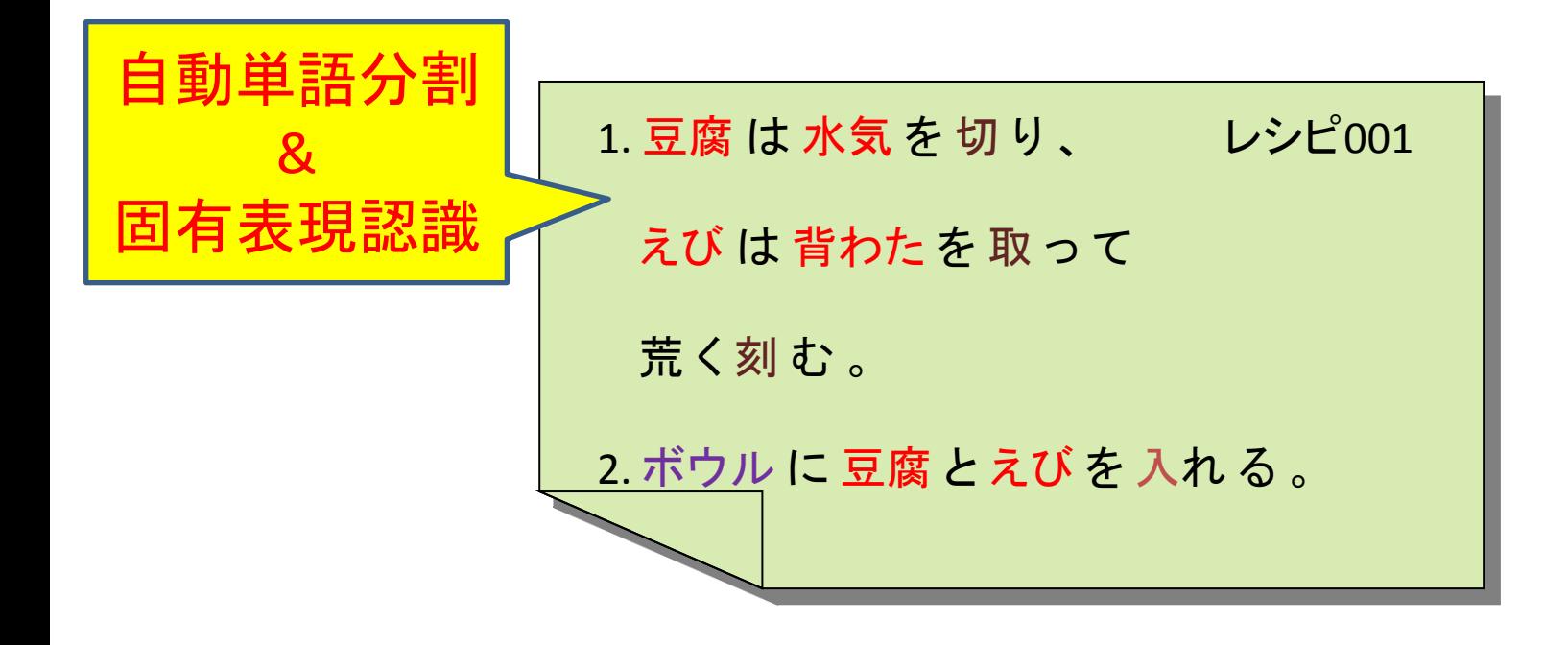

## 7. まとめ

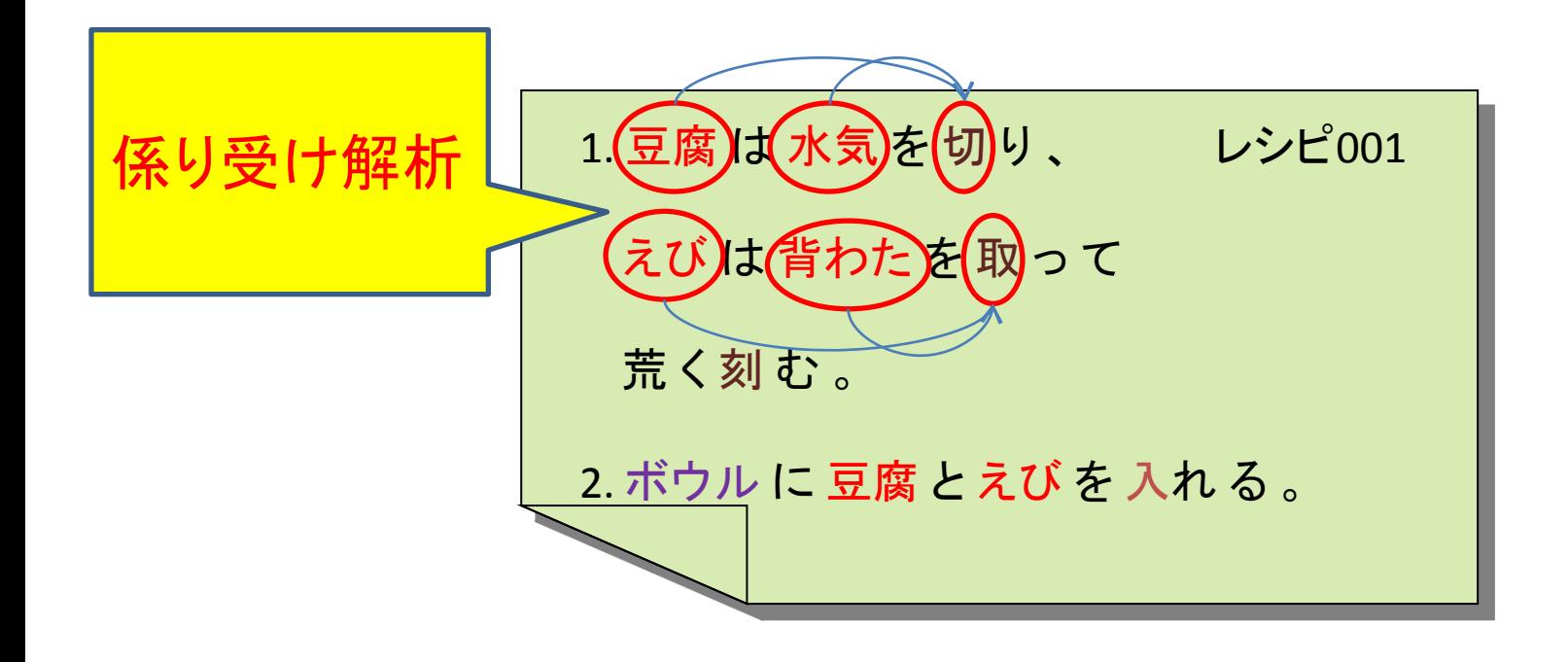

## 7. まとめ

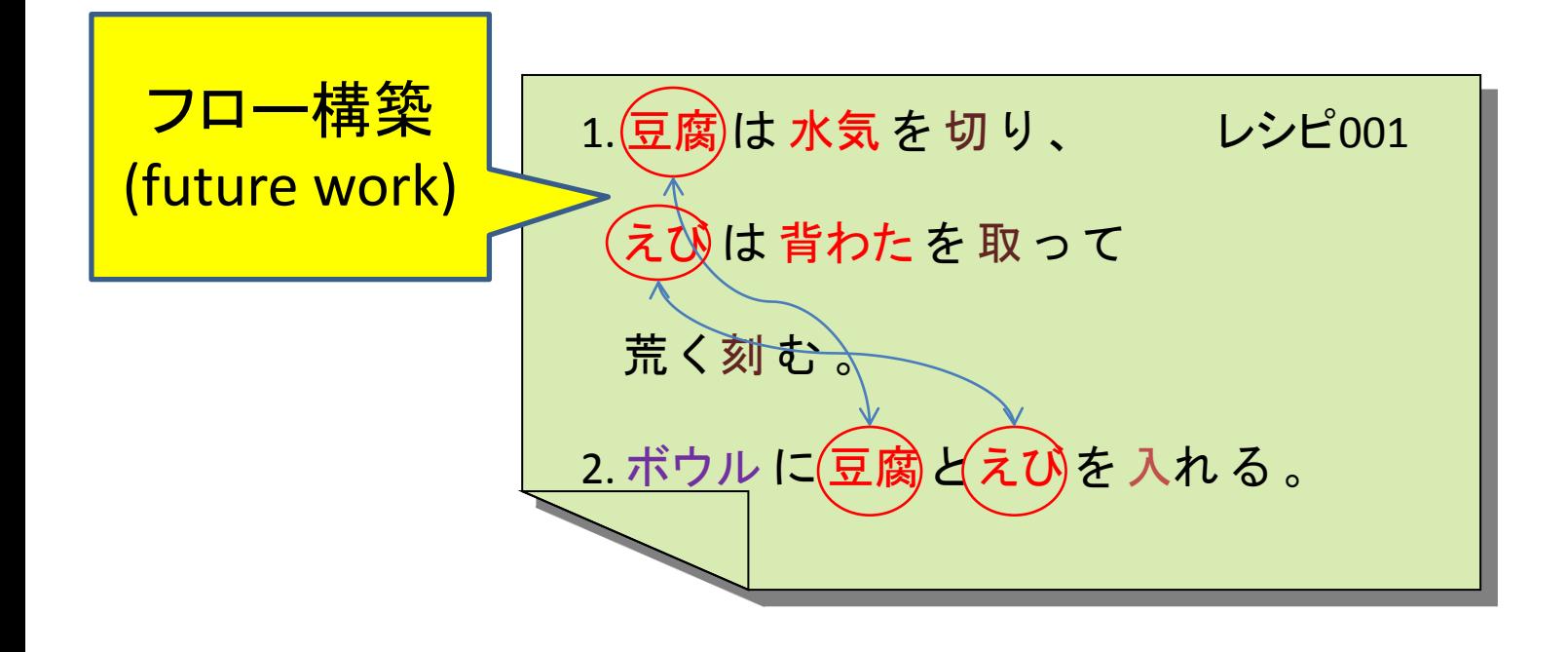